## **CAS CL5500**

## **Ręczne wprowadzanie masy netto produktu. (Funkcja dostępna dla wag z firmware od wersji V2.94.6)**

Data: 2017.03.24 / V.1.0

W celu umożliwienia czynności ręcznego wprowadzania masy netto produktu, wymagane jest zdefiniowanie na klawiaturze wagi klawisza funkcyjnego umożliwiającego wykonanie takiej czynności. **Uwaga:** 

Domyślne hasło dostępu do trybu programowania: **011** 

- 1. Definiowanie ustawień wagi
	- (1) Usuń domyślnie ustawione ograniczenie użycia ręcznego wprowadzania masy netto produktu ustawione w Menu 1855 → Zmień dotychczasową wartość parametru:

*Używ. Klaw. Wprow. Masy* (ekran 3/11) i ustaw jego wartość jako 0.

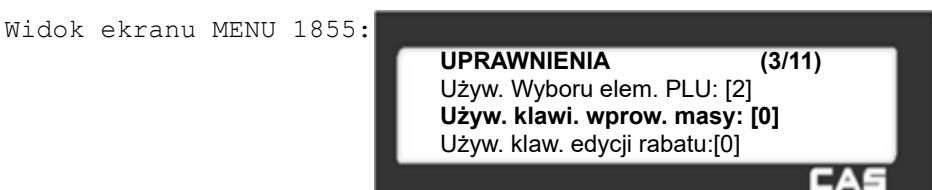

(2) Zdefiniuj klawisz funkcyjny ręcznego wprowadzania masy netto

- w Menu 1880 - dotyczy wag z wersją firmware o oznaczeniu V2.94.6,

- w Menu 1881 - dotyczy wag z wersją firmware o oznaczeniu V2.95.0 lub wyższym). *Przykład:*

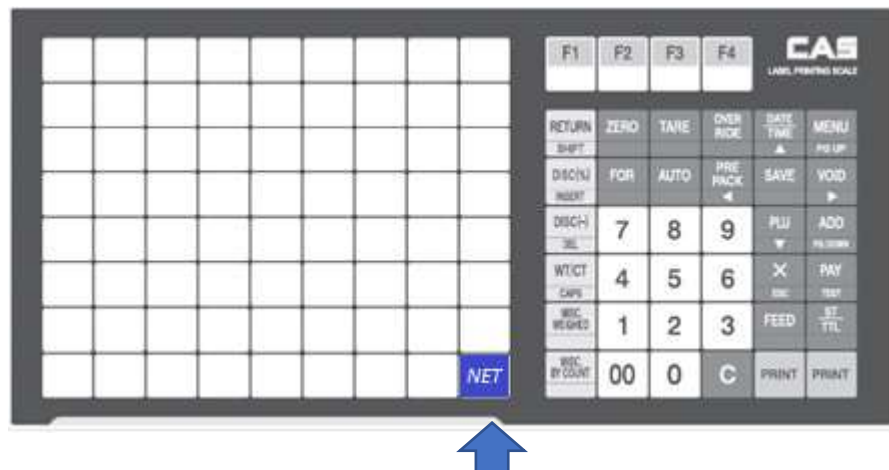

*Konfiguracja klawisza nr. 72.*

*Naciśnij klawisz nr. 72 i nadaj mu funkcję nr 183.*

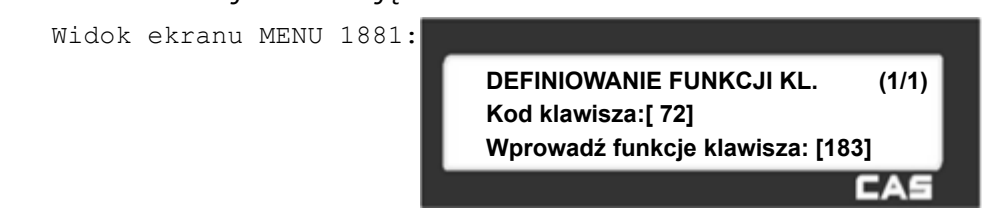

## **Użycie funkcji ręcznego wprowadzania masy netto produktu.**

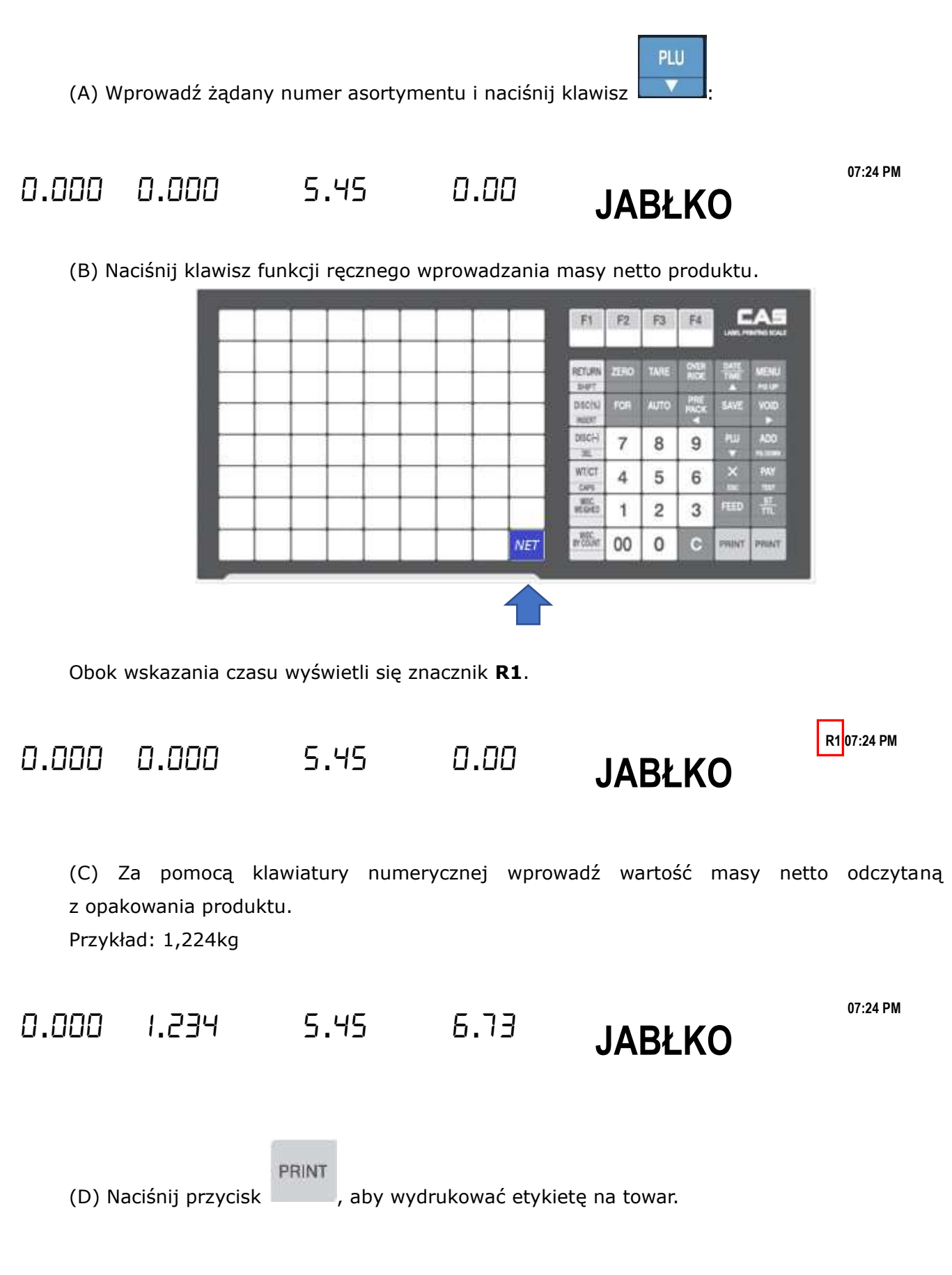